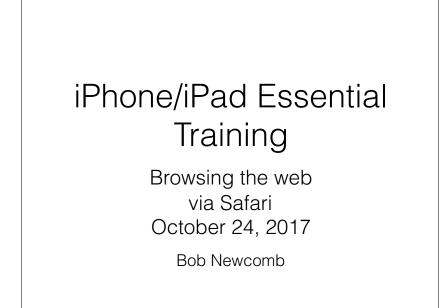

#### **Basic Layout**

iPad has much more space to show things

Favorites, tabs and navigation is on the top of the screen

iPhone has a much smaller screen so many things are on the bottom of the screen or on another screen

i.e. tabs are pages on another screen

1

2

## Address/Search Bar

They are combined!

As an Address bar

go directly to websites

As a search bar

uses search engine (Google, Yahoo, Bing or DuckDuckGo)

## Moving around

Scroll down

Return to top of page

Tap top of screen twice

Double tap to make column fit screen

Double tap to return to regular page

#### Background vs Tabs/Pages

Background web pages

sequential history where you can go back and forth

< >

Tabs (or Pages) open a new tab where you can still have background web pages

## Tabs on iPad

Create a new Tab

+

Long press to open in New Tab

Navigating and deleting Tabs

5

## Pages on iPhone

Add a Page

Pages icon (2 overlapping squares)

+

Navigating and deleting Pages

#### Bookmarks

6

Create them with Share icon

"Regular"

Favorites

Go to them with Bookmark icon

press on it to make bookmarks appear and again to make it dissapear

bookmark column is on the left

## History

Click on the bookmark icon to make it appear

in the left column near the top is History

The keeps a long history of your web page activity and searches

Clear deletes history, searches and cookies

# Safari Settings

Search Engine choice

Passwords (if you use keychain) in iOS11, this is in Settings > Accounts & Passwords

**Block Cookies** 

Clear History and Website Data (cookies)

look under Advanced to see what sites have saved a cookie

9

# Reader

Shows only the good stuff in an article

Look for the 3  $\frac{1}{2}$  lines at the left of the address bar

tap it to turn on reader.

tap it to turn off reader.

Persistent Reader View

hold down it down and select this website or all websites

# Reading List

10

Alternative to Bookmarking

Saves web page for off line reading

Go to Settings>Safari

Save with Share icon/Add to Reading List

View from Bookmarks/Reading list column (Harry Potter glasses)

Unread or All view

## Privacy

Privacy Mode

Pages/Tab

Private / Done

shows bars at the top in Black

Will not save to regular history

Will not let web sites use cookies

Will keep last used private pages unless you close them

## iCloud tabs

Macs, iPhone and iPads

In Settings/iCloud Safari must be turned on, on all devices

If the tab is left in Safari on one device the tab is available to the other devices

13

#### 14

Keychain

Keeps passwords for web sites

Settings/iCloud/Keychain/ and turn it on

#### Form Auto-fill

Settings/Safari/AutoFill

Optionally keeps

your contact info

credit cards

allows keeping of usernames & passwords which you see in Settings>Accounts & Passwords

## Passwords

If AutoFill is checked for names and passwords

Settings/Safari/Passwords

Your Passcode is needed to see the passwords

Can be used to "remember" forgotten passwords

(another reason not to share your device's passcode)

17